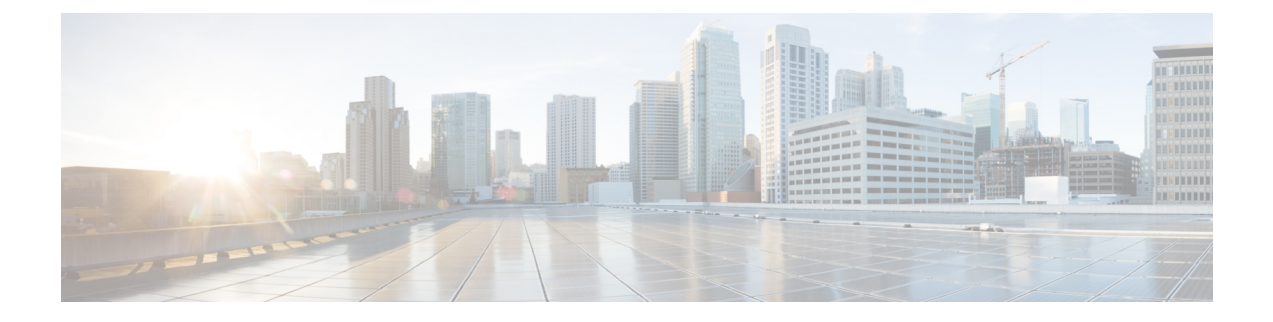

## **Monitor Interfaces**

• View [Interface](#page-0-0) Traffic Details, on page 1

## <span id="page-0-0"></span>**View Interface Traffic Details**

After you add devices, Crosswork Cloud Traffic Analysis gathers information about the interfaces. You can view traffic details about the interfaces.

**Step 1** In the main window, click **Traffic Analysis > Monitor > Interfaces**.

**Step 2** Click on the interface name for which you want to see the traffic details.

Crosswork Cloud Traffic Analysis displays receive (RX) and transmit (TX) traffic information.

 $\mathbf I$ 

i.